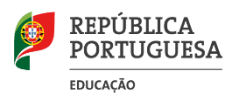

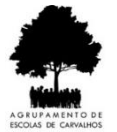

## **MOODLE – GUIA PARA ALUNOS**

A plataforma *Moodle* do Agrupamento de Escolas de Carvalhos será usada para o ensino à distância, durante o 3º período. É uma maneira segura de todos poderem trabalhar pela Internet.

Cada professor colocou, na sua disciplina, o que pretende que faças e materiais para consultares. Para além disso, através do Moodle, vais poder enviar os trabalhos para os professores. Quando entras numa disciplina, verás o que o teu professor lá colocou, mas pode acontecer que vejas materiais e atividades de diferentes turmas. Faz só os da tua turma.

## **RECURSOS E ATIVIDADES**

Uma disciplina pode conter vários recursos e atividades. A tabela mostra alguns exemplos:

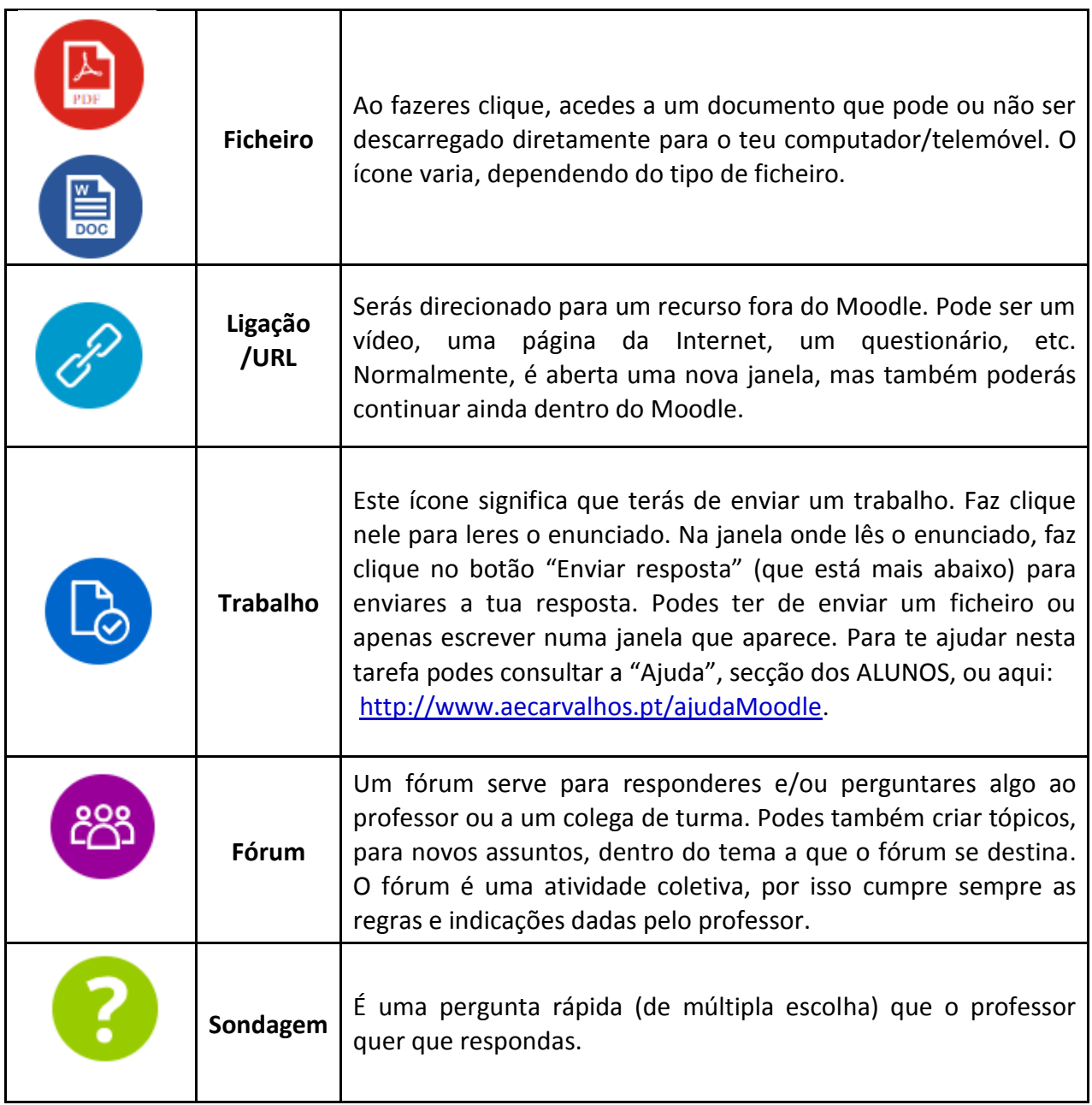

Ano letivo 2019 / 2020 1/2

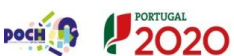

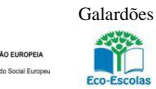

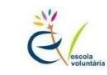

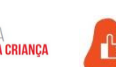

super

Na página anterior são apresentados alguns dos recursos e atividades mais usadas, mas existem mais. Se tiveres outras atividades faz clique e lê as indicações.

## **AJUDA E NAVEGAÇÃO**

Para pedir ajuda basta fazer clique na opção **AJUDA**, na barra de menus, e depois fazer clique novamente em **ALUNOS**. Na ajuda, na parte superior da janela, existe o botão *Moodle* para regressares ao Moodle novamente.

Quando entras numa tarefa e depois queres voltar à página inicial da disciplina faz clique sobre o seu nome, na barra de navegação.

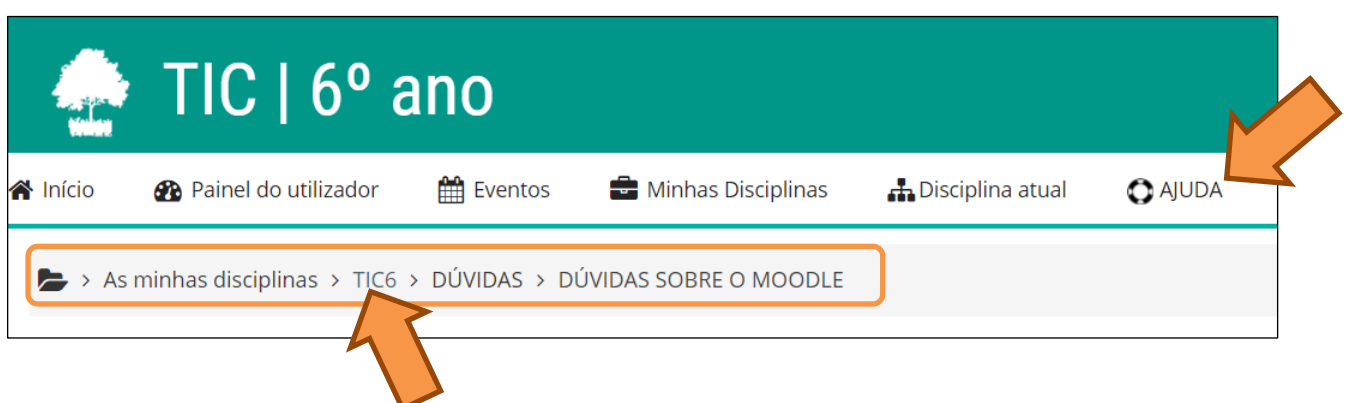

## **DICAS**

- Como não estás em sala de aula, **é importante que leias com muita atenção** os pedidos e indicações dos professores.
- **Em caso de dúvida envia e-mail** ao teu professor e aguarda a resposta. Os professores têm muitos alunos e turmas, por isso, sê tolerante e mantem-te atendo ao mail. Os professores também poderão esclarecer essas dúvidas nas **videoaulas**.
- Podes aceder às informações deste documento de **forma** *on-line* no endereço: [https://bit.ly/2z9GgoO.](https://bit.ly/2z9GgoO) Guarda-o nos teus favoritos. Acedendo desta forma terás acesso a atualizações.
- Pelo **telemóvel** usa o código QR apresentado ao lado.

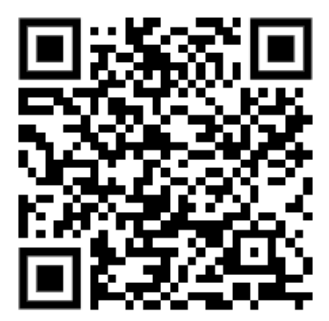

Com a colaboração de todos #VaiFicarTudoBem!

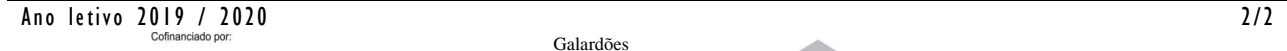

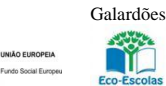

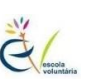

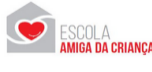

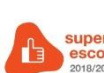